## Change MSSQL Server 2014 Reporting Services Port

When Microsoft SQL Server 2014 is setup, Reporting Services uses 80 port. To change this port, go to following directory:

1 | C:\Program Files\Microsoft SQL Server\MSRS12.MSSQLSERVER\Reporting Services\ReportServer

then, open rsreportserver.config file with any text editor and replace

1 <UrlString>http://+:80

statements(there are two statement like this) with

1 <urlString>http://+:8080

statement. 8080 is our new port. You can write any port number such as 9090 or 8090.

When you finish this configuration, save this file, then open Sql Server Configuration Manager application. At the right pane, you can see SQL Server Reporting Services. Right click this service than restart it.

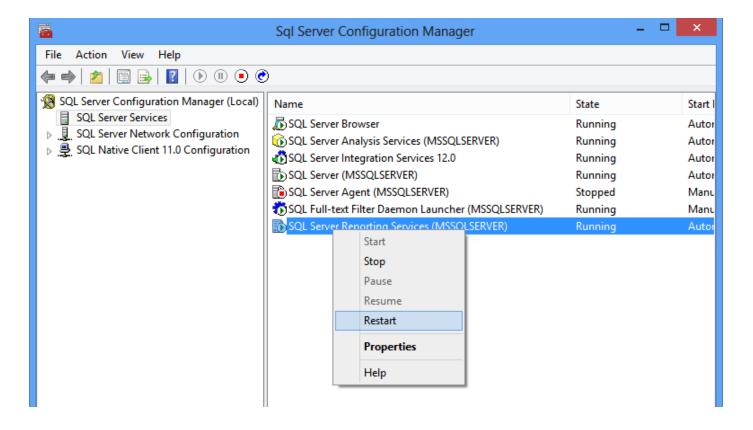